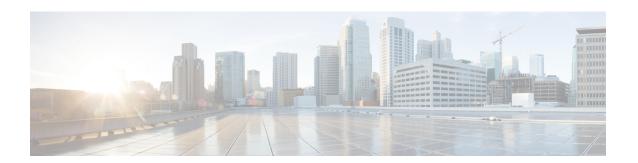

## **IWAN App High-level Overview**

The following tables present a high-level overview of IWAN app functionality, with notes about where to execute various functions.

## Installation

|   | Task                                | Details                                                                       |
|---|-------------------------------------|-------------------------------------------------------------------------------|
| 1 | Install DNA Center and IWAN app.    | See Related Documentation.                                                    |
| 2 | Install devices within the network. | Devices must be reachable by DNA Center.  Devices may be physical or virtual. |

## Configuration

|   | Task                                               | Details                                                                                                    |
|---|----------------------------------------------------|----------------------------------------------------------------------------------------------------|
| 1 | Configure global network settings.                 | DNA Center > Design > Network Settings                                                                                                    |
| 2 | Configure sites and network hierarchy.             | DNA Center > Design > Network Hierarchy                                                                                                    |
|   |                                                    | Design a network hierarchy, with sites, buildings, and so on.                                                                                                    |
|   |                                                    | The network hierarchy is a construct used for organizing devices. Typically, a useful network hierarchy reflects the physical location of sites, buildings within a site, and locations within buildings. However, the design is unconstrained, and need not reflect the actual physical arrangement. |
| 3 | Configure service provider details.                | IWAN app > Configure Hub Site & Settings > Service Providers tab                                                                                                    |
| 4 | Configure IP address pools to be used for devices. | IWAN app > Configure Hub Site & Settings > IP Address Pools tab                                                                                                    |

|   | Task                                                   | Details                                                                                                    |
|---|--------------------------------------------------------|----------------------------------------------------------------------------------------------------|
| 5 | Add devices to hub sites.                              | IWAN app > Configure Hub Site & Settings > IWAN Aggregation Site tab                                                                                           |
|   |                                                        | Generally, hub devices are added as brownfield devices. Provisioning the device to an IWAN hub site adds an IWAN overlay to the existing device functionality. |
| 6 | Provision the hub sites (all devices at the sites).    | IWAN app > Configure Hub Site & Settings > IWAN Aggregation Site tab                                                                                           |
| 7 | Add devices to branch sites.                           | IWAN app > Manage Branch Sites > Devices tab                                                                                                    |
| 8 | Provision the branch sites (all devices at the sites). | IWAN app > Manage Branch Sites > Devices tab                                                                                                    |
| 9 | Configure policy.                                      | IWAN app > Administer Application Policy                                                                                                    |